### import excel — Import and export Excel files

Description Quick start Menu Syntax
Options for import excel Options for export excel Remarks and examples Stored results
References Also see

## **Description**

import excel loads an Excel file, also known as a workbook, into Stata. import excel filename, describe lists available sheets and ranges of an Excel file. export excel saves data in memory to an Excel file. Excel 1997/2003 (.xls) files and Excel 2007/2010 (.xlsx) files can be imported, exported, and described using import excel, export excel, and import excel, describe.

import excel and export excel are supported on Windows, Mac, and Linux.

import excel and export excel look at the file extension, .xls or .xlsx, to determine which Excel format to read or write.

For performance, import excel imposes a size limit of 40 MB for Excel 2007/2010 (.xlsx) files. Be warned that importing large .xlsx files can severely affect your machine's performance.

import excel auto first looks for auto.xls and then looks for auto.xlsx if auto.xls is not found in the current directory.

The default file extension for export excel is .xlsx if a file extension is not specified.

### **Quick start**

Check the contents of Excel file mydata.xls before importing import excel mydata, describe

Same as above, but for mydata.xlsx

import excel mydata.xlsx, describe

Load data from mydata.xls

import excel mydata

Same as above, but load data from cells A1:G10 of mysheet

import excel mydata, cellrange(A1:G10) sheet(mysheet)

Read first row as lowercase variable names

import excel mydata, firstrow case(lower)

Import only v1 and v2

import excel v1 v2 using mydata

Save data in memory to mydata.xlsx

export excel mydata

Same as above, but export variables v1, v2, and v3

export excel v1 v2 v3 using mydata

## Menu

### import excel

File > Import > Excel spreadsheet (\*.xls;\*.xlsx)

#### export excel

File > Export > Data to Excel spreadsheet (\*.xls;\*.xlsx)

## **Syntax**

Load an Excel file

```
import excel [using] filename [ , import_excel_options]
```

Load subset of variables from an Excel file

```
import excel extvarlist using filename [ , import_excel_options ]
```

Describe contents of an Excel file

```
import excel [using] filename, describe
```

Save data in memory to an Excel file

```
export excel [using] filename [if] [in] [, export_excel_options]
```

Save subset of variables in memory to an Excel file

```
export excel [varlist] using filename [if] [in] [, export_excel_options]
```

| import_excel_options                                                 | Description                                                                                          |
|----------------------------------------------------------------------|----------------------------------------------------------------------------------------------------|
| <u>sh</u> eet("sheetname")                                           | Excel worksheet to load                                                                              |
| <u>cellra</u> nge([ <i>start</i> ][: <i>end</i> ])                   | Excel cell range to load                                                                             |
| <u>first</u> row                                                     | treat first row of Excel data as variable names                                                      |
| $case(\underline{pre}serve   \underline{1}ower   \underline{u}pper)$ | preserve the case (the default) or read variable names as lowercase or uppercase when using firstrow |
| <pre>allstring[("format")]</pre>                                     | import all Excel data as strings; optionally, specify the numeric display format                     |
| clear                                                                | replace data in memory                                                                               |
| locale("locale")                                                     | specify the locale used by the workbook; has no effect on Microsoft Windows                          |

allstring("format") and locale() do not appear in the dialog box.

| export_excel_options                                                                              | Description                                                                 |  |  |
|---------------------------------------------------------------------------------------------------|-----------------------------------------------------------------------------|--|--|
| Main                                                                                              |                                                                             |  |  |
| <pre>sheet("sheetname"[, modify replace])</pre>                                                   | save to Excel worksheet                                                     |  |  |
| cell(start)                                                                                       | start (upper-left) cell in Excel to begin saving to                         |  |  |
| $\underline{\text{first}}$ row( $\underline{\text{var}}$ iables $ \underline{\text{varl}}$ abels) | save variable names or variable labels to first row                         |  |  |
| <u>nol</u> abel                                                                                   | export values instead of value labels                                       |  |  |
| keepcellfmt                                                                                       | when writing data, preserve the cell style and format of existing worksheet |  |  |
| replace                                                                                           | overwrite Excel file                                                        |  |  |
| Advanced                                                                                          |                                                                             |  |  |
| <pre>datestring("datetime_format")</pre>                                                          | save dates as strings with a <i>datetime_format</i>                         |  |  |
| <pre>missing("repval")</pre>                                                                      | save missing values as repval                                               |  |  |
| locale("locale")                                                                                  | specify the locale used by the workbook; has no effect on Microsoft Windows |  |  |

collect is allowed with import excel; see [U] 11.1.10 Prefix commands.

locale() does not appear in the dialog box.

extvarlist specifies variable names of imported columns. An extvarlist is one or more of any of the following:

varname

varname=columnname

Example: import excel make mpg weight price using auto.xlsx, clear imports columns A, B, C, and D from the Excel file auto.xlsx.

Example: import excel make=A mpg=B price=D using auto.xlsx, clear imports columns A, B, and D from the Excel file auto.xlsx. Column C and any columns after D are skipped.

# **Options for import excel**

- sheet ("sheetname") imports the worksheet named sheetname in the workbook. The default is to import the first worksheet.
- cellrange([start][:end]) specifies a range of cells within the worksheet to load. start and end are specified using standard Excel cell notation, for example, A1, BC2000, and C23.
- firstrow specifies that the first row of data in the Excel worksheet consists of variable names. This option cannot be used with extvarlist. firstrow uses the first row of the cell range for variable names if cellrange() is specified. import excel translates the names in the first row to valid Stata variable names. The original names in the first row are stored unmodified as variable labels.
- case (preserve | lower | upper) specifies the case of the variable names read when using the firstrow option. The default is case (preserve), meaning to preserve the variable name case. Only the ASCII letters in names are changed to lowercase or uppercase. Unicode characters beyond ASCII range are not changed.
- allstring[("format")] forces import excel to import all Excel data as string data. You can specify the numeric display format used to convert the numeric data to string using the optional argument format. See [D] format.

clear clears data in memory before loading data from the Excel workbook.

The following option is available with import excel but is not shown in the dialog box:

locale("locale") specifies the locale used by the workbook. You might need this option when working with extended ASCII character sets. This option has no effect on Microsoft Windows. The default locale is UTF-8.

## **Options for export excel**

Main

sheet("sheetname" [, modify | replace]) saves to the worksheet named sheetname. If there is no worksheet named sheetname in the workbook, a new sheet named sheetname is created. If this option is not specified, the first worksheet of the workbook is used. If sheetname does exist in the workbook, you can either modify or replace the worksheet.

modify exports data to the worksheet without changing the cells outside the exported range. This option cannot be specified with replace, nor when overwriting the Excel workbook.

replace clears the worksheet before the data are exported to it. replace cannot be specified with modify, nor when overwriting the Excel workbook.

cell(start) specifies the start (upper-left) cell in the Excel worksheet to begin saving to. By default, export excel saves starting in the first row and first column of the worksheet.

firstrow(variables | varlabels) specifies that the variable names or the variable labels be saved in the first row in the Excel worksheet. The variable name is used if there is no variable label for a given variable.

nolabel exports the underlying numeric values instead of the value labels.

keepcellfmt specifies that, when writing data, export excel should preserve the existing worksheet's cell style and format. By default, export excel does not preserve a cell's style or format.

replace overwrites an existing Excel workbook. replace cannot be specified when modifying or replacing a given worksheet: export excel ..., sheet("", modify) or export excel ... sheet("", replace).

Advanced

datestring("datetime\_format") exports all datetime variables as strings formatted by datetime\_format. See [D] Datetime display formats.

missing("repval") exports missing values as repval. repval can be either string or numeric. Without specifying this option, export excel exports the missing values as empty cells.

The following option is available with export excel but is not shown in the dialog box:

locale ("locale") specifies the locale used by the workbook. You might need this option when working with extended ASCII character sets. The default locale is UTF-8.

# Remarks and examples

To demonstrate the use of import excel and export excel, we will first load auto.dta and export it as an Excel file named auto.xlsx:

```
. use https://www.stata-press.com/data/r19/auto
(1978 automobile data)
. export excel auto, firstrow(variables)
file auto.xlsx saved
```

Now we can import from the auto.xlsx file we just created, telling Stata to clear the current data from memory and to treat the first row of the worksheet in the Excel file as variable names:

. import excel auto.xlsx, firstrow clear (12 vars, 74 obs) . describe Contains data

Observations: 74 12 Variables:

| Variable<br>name                                                               | Storage<br>type                                         | Display<br>format                                                       | Value<br>label | Variable label                                                                 |  |
|--------------------------------------------------------------------------------|---------------------------------------------------------|-------------------------------------------------------------------------|----------------|--------------------------------------------------------------------------------|--|
| make price mpg rep78 headroom trunk weight length turn displacement gear ratio | str17 int byte byte double byte int int byte int double | %17s %10.0gc %10.0g %10.0g %10.0g %10.0g %10.0gc %10.0gc %10.0gc %10.0g |                | make price mpg rep78 headroom trunk weight length turn displacement gear ratio |  |
| foreign                                                                        | str8                                                    | %9s                                                                     |                | foreign                                                                        |  |

Sorted by:

Note: Dataset has changed since last saved.

We can also import a subrange of the cells in the Excel file:

. import excel auto.xlsx, cellrange(:D70) firstrow clear (4 vars, 69 obs)

. describe

Contains data Observations: 69 Variables: 4

| Variable<br>name     | Storage<br>type              | Display<br>format                   | Value<br>label | Variable label                |  |
|----------------------|------------------------------|-------------------------------------|----------------|-------------------------------|--|
| make price mpg rep78 | str17<br>int<br>byte<br>byte | %17s<br>%10.0gc<br>%10.0g<br>%10.0g |                | make<br>price<br>mpg<br>rep78 |  |

Sorted by:

Note: Dataset has changed since last saved.

Both .xls and .xlsx files are supported by import excel and export excel. If a file extension is not specified with export excel, .xlsx is assumed, because this format is more common and is compatible with more applications that also can read from Excel files. To save the data in memory as a .xls file, specify the extension:

```
. use https://www.stata-press.com/data/r19/auto, clear
(1978 automobile data)
. export excel auto.xls
file auto.xls saved
```

To export a subset of variables and overwrite the existing auto.xlsx Excel file, specify a variable list and the replace option:

```
. export excel make mpg weight using auto, replace
file auto.xlsx saved
```

For additional examples illustrating import excel and export excel, see Mitchell (2020, chap. 2-3).

#### □ Technical note: Excel data size limits

For an Excel .xls-type workbook, the worksheet size limits are 65,536 rows by 256 columns. The string size limit is 255 characters.

For an Excel .xlsx-type workbook, the worksheet size limits are 1,048,576 rows by 16,384 columns. The string size limit is 32,767 characters.

#### Technical note: Dates and times

Excel has two different date systems, the "1900 Date System" and the "1904 Date System". Excel stores a date and time as an integer representing the number of days since a start date plus a fraction of a 24-hour day.

In the 1900 Date System, the start date is 00Jan1900; in the 1904 Date System, the start date is 01Jan1904. In the 1900 Date System, there is another artificial date, 29feb1900, besides 00Jan1900. import excel translates 29feb1900 to 28feb1900 and 00Jan1900 to 31dec1899.

See Converting Excel dates in [D] Datetime values from other software for a discussion of the relationship between Stata datetimes and Excel datetimes.

## □ Technical note: Mixed data types

Because Excel's data type is cell based, import excel may encounter a column of cells with mixed data types. In such a case, the following rules are used to determine the variable type in Stata of the imported column.

- If the column contains at least one cell with nonnumerical text, the entire column is imported as a string variable.
- If an all-numerical column contains at least one cell formatted as a date or time, the entire column is imported as a Stata date or datetime variable. import excel imports the column as a Stata date if all date cells in Excel are dates only; otherwise, a datetime is used.

## Video example

Import Excel data into Stata

### Stored results

```
import excel filename, describe stores the following in r():
```

r(N\_worksheet) number of worksheets in the Excel workbook

Macros

name of worksheet # in the Excel workbook r(worksheet\_#)

r(range\_#) available cell range for worksheet # in the Excel workbook

### References

Crow, K. 2012. Using import excel with real world data. The Stata Blog: Not Elsewhere Classified. https://blog.stata. com/2012/06/25/using-import-excel-with-real-world-data/.

Jeanty, P. W. 2013. Dealing with identifier variables in data management and analysis. Stata Journal 13: 699-718. Mitchell, M. N. 2020. Data Management Using Stata: A Practical Handbook. 2nd ed. College Station, TX: Stata Press.

### Also see

- [D] **Datetime** Date and time values and variables
- [D] export Overview of exporting data from Stata
- [D] import Overview of importing data into Stata
- [M-5] \_docx\*() Generate Office Open XML (.docx) file

[M-5] xl() — Excel file I/O class

[RPT] putexcel — Export results to an Excel file

Stata, Stata Press, Mata, NetCourse, and NetCourseNow are registered trademarks of StataCorp LLC. Stata and Stata Press are registered trademarks with the World Intellectual Property Organization of the United Nations. StataNow is a trademark of StataCorp LLC. Other brand and product names are registered trademarks or trademarks of their respective companies. Copyright © 1985–2025 StataCorp LLC, College Station, TX, USA. All rights reserved.

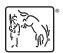